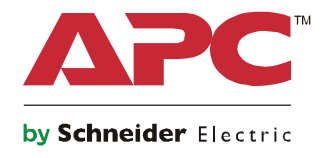

# 시작 가이드 **Symmetra® LX** 타워형 랙 마운트

**UPS** 모델 **200 V, 4-8 kVA 208/240 V, 4–8 kVA 220/230/240 V, 4-8 kVA**

**200 V, 4–16 kVA 208/240 V, 4–16 kVA 220/230/240 V, 4-16 kVA**

S.

# 중요한 안전 메시지

이 설명서를 보관하십시오 - 이 설명서에는 APCTM by Schneider Electric 장비와 배터리를 설치 및 유지보수 하는 동안 지켜야 할 중요 지침이 포함되어 있습니다 .

이 설명서를 주의해서 읽으십시오 . 장치를 설치 , 작동 , 정비 또는 유지하기 전에 장치에 대해 숙지하십시 오 . 다음의 특별한 메시지들은 잠재적 위험을 경고하거나 절차를 명확하거나 간소화하는 정보에 대한 주 의를 환기시키기 위하여 이 문서 전체를 통해 또는 장비에 표시될 수 있습니다 .

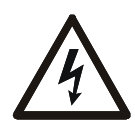

위험 또는 경고의 제품 안전 라벨에 이 기호가 추가된 경우 , 이는 지침을 준수하지 않으면 상 해를 입을 수 있는 전기 위험이 존재한다는 것을 의미합니다 .

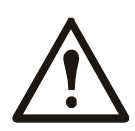

이는 안전 경고 기호입니다 . 이는 발생 가능한 상해 위험을 경고하는 데 사용됩니다 . 이 기호 다음에 표시된 모든 안전 메시지를 준수하여 발생 가능한 상해 또는 사망을 방지하십시오 .

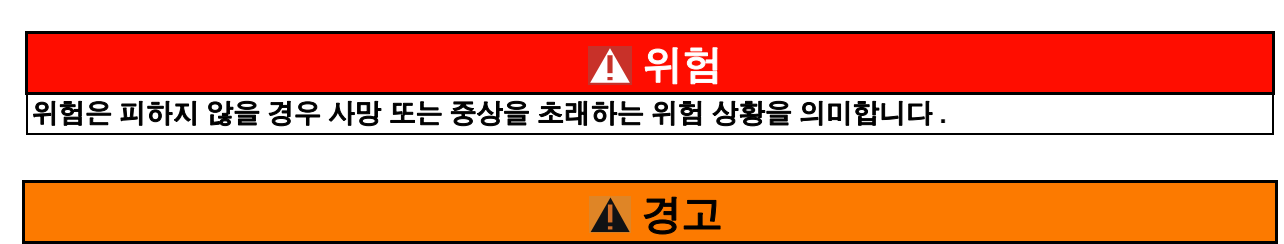

경고는 피하지 않을 경우 사망 또는 중상을 초래할 수 있는 위험 상황을 의미합니다 **.**

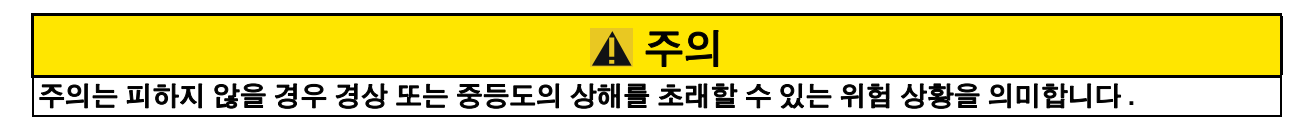

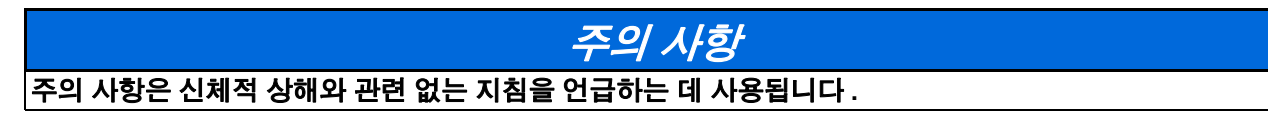

### 제품 취급 지침

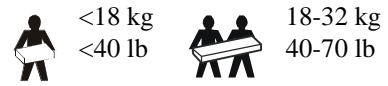

32-55 kg 70-120 lb

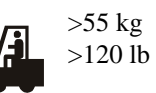

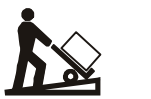

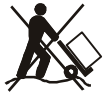

### 안전 및 일반 정보

#### 제품 수령 시 포장 내용물을 검사하여 **.**  손상된 곳이 있으면 제품 배달 업체 또는 대리점에 알리십시오 **.**

- 이 장치는 접근이 제한된 장소에서 사용됩니다 .
- 모든 국가 및 현지 전기 규정을 준수하십시오 .
- 배선은 자격 있는 전기기술자가 해야 합니다 .
- 위험한 상황에서는 절대 혼자 작업하지 마십시오 .
- **Schneider Electric IT Corporation** 이 명시적으로 승인하지 않은 상태에서 본 제품을 변경하거나 수정할 경 우 제품 보증이 무효화 됩니다 **.**
- 이 UPS 는 실내에서만 사용할 수 있습니다 .
- 이 장비를 직사광선 아래나 액체와 접한 곳 또는 먼지나 습도가 지나치게 높은 곳에서 사용하지 마십시오 .
- UPS 의 통풍구가 막히지 않도록 주의하십시오 . 적절한 환기가 가능하도록 충분한 공간을 확보하십시오 .
- 출고 시 전원 코드가 설치되어 있는 UPS 의 경우 , UPS 전원 케이블을 직접 벽 콘센트에 연결하십시오 . 서지 보 호기 또는 연장 코드를 사용하지 마십시오 .
- 본 장비는 무겁습니다 . 반드시 장비 무게에 적합한 안전한 들어올리는 방법을 사용하십시오 .
- 배터리는 무겁습니다 . 랙에 UPS 와 외장 배터리 팩 (XLBP) 을 설치하기 전에 배터리를 빼십시오 .
- 랙 장착형 구성의 경우 XLBP 를 반드시 바닥에 설치하십시오 . UPS 는 XLBP 위쪽에 설치해야 합니다 .
- 랙 장착형 구성의 경우 반드시 주변 장치를 UPS 위에 설치해야 합니다 .

#### 전기 안전

- 전원 연결을 분리하기 전에 모든 금속 커넥터를 만지지 마십시오 .
- 고정 배선 입력 모델의 경우 , 전문 전기 기술자가 분기 회로 ( 주 전원 ) 에 연결해야 합니다 .
- 230 V 모델 전용 : 유럽에서 판매된 제품의 경우 EMC 지침을 준수하기 위해서 UPS 에 부착된 출력 코드의 길이 가 10 m 를 넘어서는 안됩니다 .
- UPS 용 보호 접지 도체에는 부하 장치 ( 컴퓨터 장비 ) 의 누출 전류를 운반합니다 . 절연 처리된 접지 컨덕터는 UPS 에 전원을 공급하는 분기 회로의 일부로 설치됩니다 . 이 컨덕터는 접지 및 비접지 분기 회로 공급 컨덕터와 동일한 크기와 절연 소재로 된 것이어야 합니다 . 컨덕터 색상은 녹색 ( 노란색 줄 포함 또는 미포함 ) 입니다 .
- 별도의 접지 단자를 사용하면 탈부착식 타입 A UPS 의 누출 전류가 3.5 mA 를 초과할 수 있습니다 .
- UPS 입력 접지 컨덕터는 서비스 패널에 있는 보호 접지에 제대로 부착해야 합니다 .
- UPS 입력 전원이 별도로 유래된 시스템에서 공급될 경우 , 접지 컨덕터를 전원 변압기 또는 모터 발전기 세트에 제대로 부착해야 합니다 .

#### 하드 배선 안전 조치

- 정션 박스 또는 UPS 에 상관없이 케이블을 설치하거나 배선을 연결하기 전에 모든 분기 회로 ( 주 전원 ) 및 저 전압 ( 제어 ) 회로의 전원 공급이 차단되고 록 아웃되었는지 확인하십시오 .
- 배선은 자격 있는 전기기술자가 해야 합니다 .
- 국가 및 지역별 법규에 따라 와이어 규격과 커넥터를 선택하십시오 .
- 배선은 현지 배선 검사자의 승인을 받아야 합니다 .
- 모든 고정 배선 연결에 케이블 클램프가 필요합니다 ( 일부 제품에는 제공되지 않음 ). 스냅인 타입의 스트레인 릴리프를 권장합니다 .
- UPS 하드배선 터미널에 접근할 수 있는 모든 입구를 차단해야 합니다 . 그렇지 않으면 부상을 당하거나 장비가 손상될 수 있습니다 .

#### 전원 공급 차단 시 안전

- UPS 에는 내부 배터리가 포함되어 있으며 AC 및 DC 전원과 분리되어 있을 때라도 감전 위험이 있을 수 있습니 다 .
- AC 및 DC 출력 커넥터는 언제라도 원격 또는 자동 제어에 위해 에너지를 공급받을 수 있습니다 .
- 장비를 설치하거나 수리하기 전에 다음 사항을 수행하십시오 .
	- 시스템 작동 스위치를 꺼짐 위치로 설정합니다 .
	- 입력 회로 차단기를 꺼짐 위치로 설정합니다 .
	- 배터리 모듈을 분리합니다 .
	- 제공된 경우 외부 배터리 캐비닛을 분리합니다 .
	- 주 전원 / 분기 회로를 분리합니다 .

#### 배터리 안전

- 배터리 교환 시 항상 번호와 유형이 동일한 배터리로 교환하십시오 .
- 배터리의 수명은 보통 2~5 년입니다 . 배터리 수명은 환경적인 요인에 영향을 받습니다 . 상승된 주변 온도 , 불 량한 장치 전원 , 빈번한인 단시간 방전은 배터리 수명을 단축시킬 수 있습니다 . 배터리는 수명이 다하기 전에 교체해야 합니다 .
- 장치에서 배터리 교체가 필요하다고 표시하면 배터리를 즉시 교체하십시오 .
- APC TM by Schneider Electric 는 정비가 필요없는 밀봉된 납산 배터리를 사용합니다 . 정상적으로 사용하거나 취 급하면 배터리의 내부 구성품과 접촉되지 않습니다 . 과충전 , 과열 또는 기타 배터리의 오용 시 배터리 전해액 이 누출될 수 있습니다 . 누출된 전해액은 독성이 있어 피부 또는 눈에 유해합니다 .
- 주의 : 배터리를 설치 또는 교체하기 전에 목걸이 , 손목 시계 , 반지 등 보석류를 제거하십시오 . 절연 손잡이가 있는 공구를 사용하십시오 . 전도성 재료를 통과하는 고전류로 인해 심한 화상을 입을 수 있습니 다.
- 주의 : 배터리를 불 속에 폐기하지 마십시오 . 그럴 경우 배터리가 폭발할 수 있습니다 .
- 주의 : 배터리를 분해하거나 훼손하지 마십시오 . 누출된 물질은 피부 , 눈 등에 유해하며 독성이 있을 수 있습니 다 .

#### 일반 정보

- 모델 및 일련번호는 뒤 패널의 작은 라벨에 있습니다 . 일부 모델의 경우 전면 베즐 아래 섀시에 추가 라벨이 부 착되어 있습니다 .
- 사용한 배터리는 항상 재활용합니다 .
- 포장재를 재활용하거나 재사용할 수 있도록 보관하십시오 .

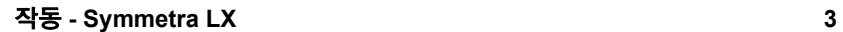

# 개요

이 설명서에서는 Symmetra ™ LX 및 확장형 런타임 캐비닛을 소개하고 PowerView 사용자 인터 페이스를 통한 모니터링 , 제어 및 구성 방법에 대해 자세히 설명합니다 .

삽화는 대표적인 예입니다 . 기본 구성품과 선택 사양 APC ™ by Schneider Electric 장비를 포함하 여 실제 장치 및 구성이 여기에 나온 그림과 다를 수 있습니다 . APC by Schneider Electric 웹 사이 트 www.apc.com 을 통해서도 설명서를 볼 수 있습니다 .

#### **PowerView**

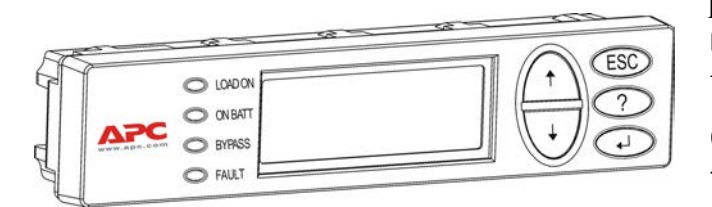

PowerView 는 영문자 및 숫자가 나타나는 디스플레이 , 이동 키 , 상태 표시기 , 경보 음을 울리는 알람으로 구성됩니다 .

아래 표는 상태 표시기와 이동 키에 대한 설명입니다 .

#### 키 및 표시기

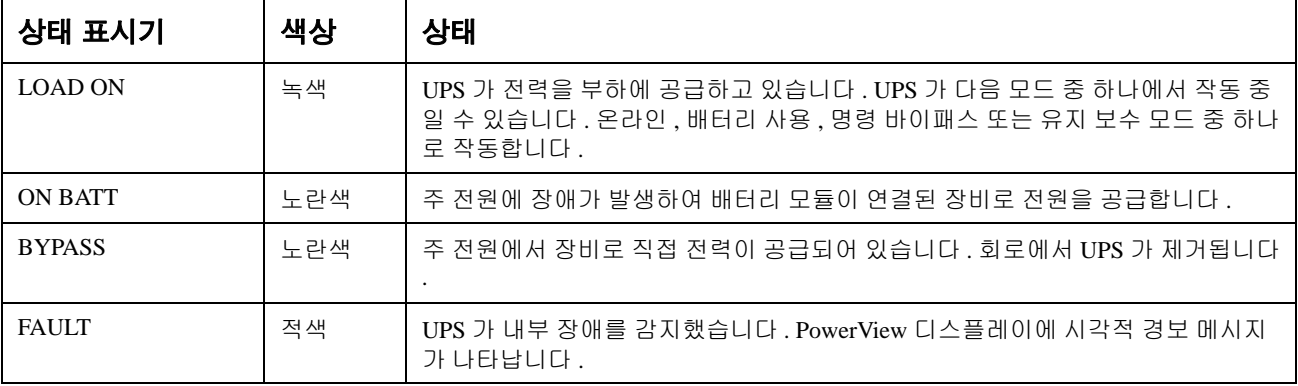

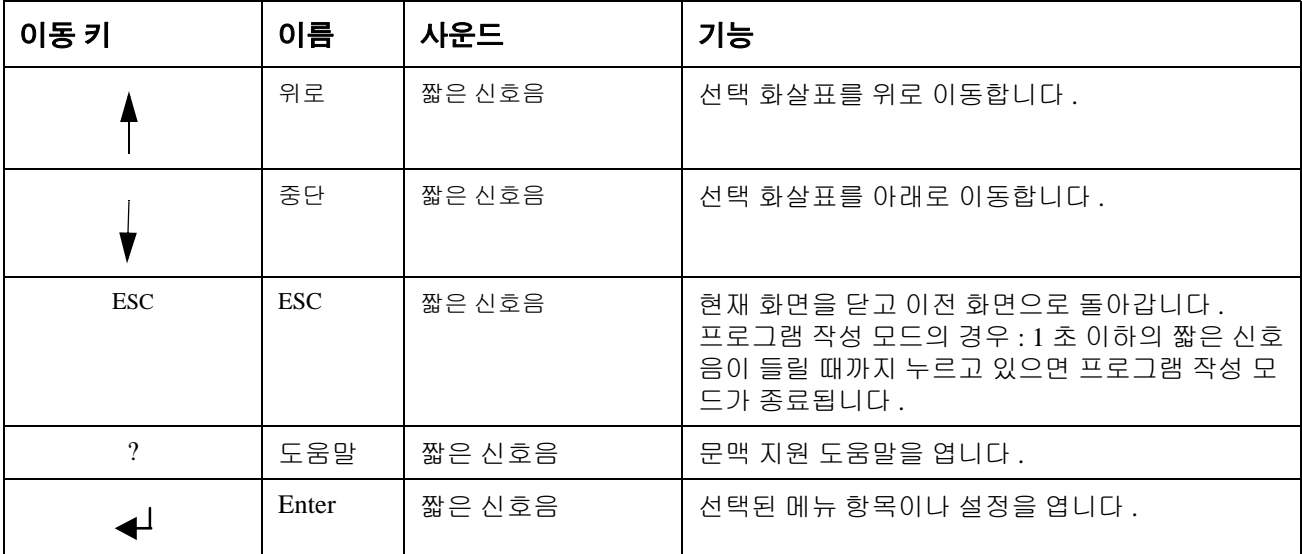

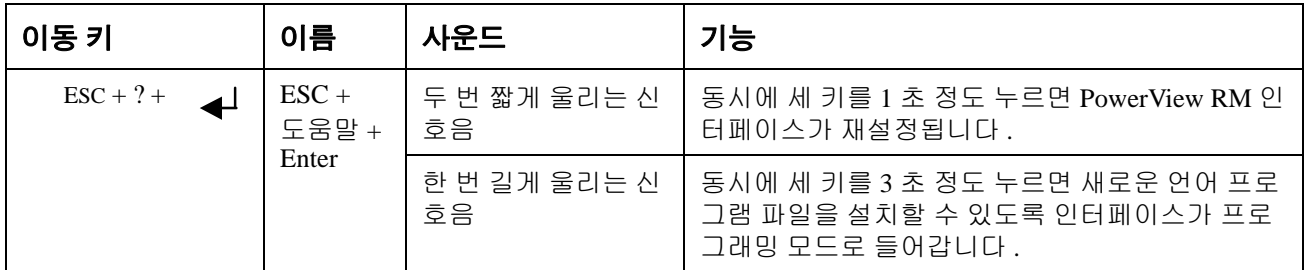

#### 탐색

PowerView 의 정상 디스플레이는 아래 나온 모니터링 화면입니다 . UPS 상태를 보여주는 스냅샷 을 제공합니다 . 'Esc' 를 여러 번 누르면 항상 이 화면으로 돌아갑니다 .

Chrg 100%

Load 20%

206Vin 208Vout 60Hz

Runtime: 00hr 27min

모니터링 화면에서 'Esc' 를 누르면 주 메뉴가 표시됩니다 .

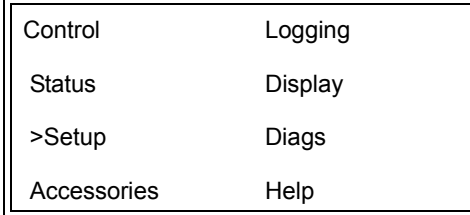

주 메뉴를 통해 아래 나온 여러 가지 기능 그룹에 액세스할 수 있습니다 . 이동 키를 사용하여 원 하는 그룹을 선택합니다 . 이 설명서 14 페이지의 " 메뉴 명령 " 에서는 각 기능 그룹 및 관련 명령 에 대해 자세히 설명합니다 .

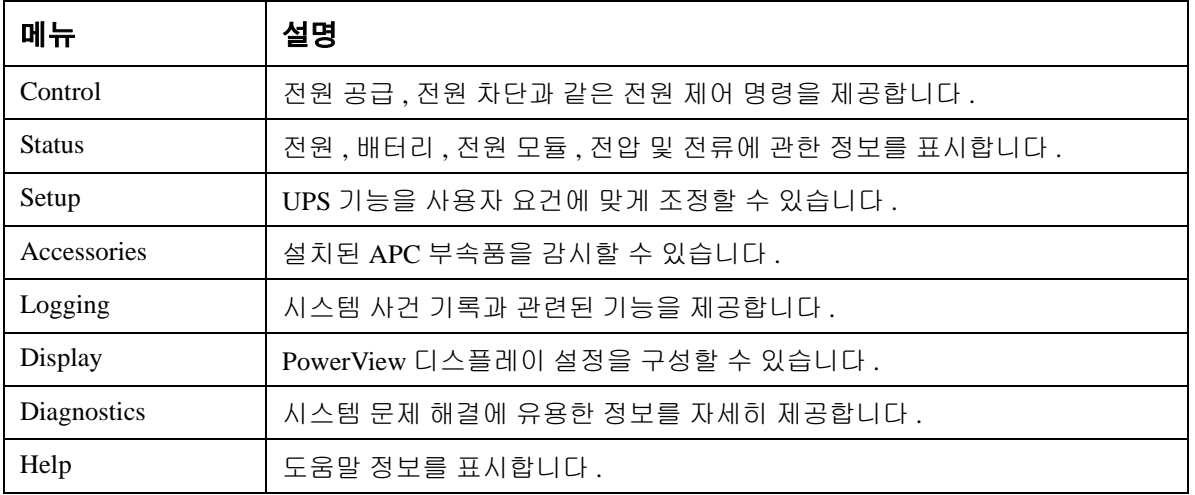

# 기본 명령

#### 위험

#### 감전 위험

- 모든 국가 및 현지 전기 규정을 준수하십시오 .
- 배선은 자격 있는 전기기술자가 해야 합니다 .
- 이 설명서에 수록된 모든 안전 및 설치 지침을 읽은 후 반드시 준수하십시오 .

이 지침들을 따르지 않으면 장비 손상 **,** 신체 부상 또는 사망 사고가 발생할 수 있습니다 **.**

#### **UPS** 에 전원 공급

다음 절차를 통해 Symmetra LX 에 전력을 공급합니다 . UPS 에 연결된 장비에 전력을 공급하기 위한 절차는 아닙니다 .

- 1. 일반 AC 전원을 UPS 에 공급합니다
- 2. 연결된 모든 장비의 회로 차단기 스위치를 켭니다 .
	- a. 연결된 장비가 고정 배선으로 연결되어 있는 경우 , 배전반에서 출력 회로 차단기가 켜져 있는지 확인합니다 .
	- b. 연결된 장비의 플러그가 UPSa 에 연결된 경우 각 UPS PDU 출력 회로 차단기 b 의 스 위치가 켜져 있는지 확인합니다 .
- 3. UPS 입력 회로 차단기 c 를 켭니다 .
- 4. UPS 시스템 작동 스위치 d 를 켭니다 . 참고 **:** 일반 AC 전원이 공급되지 않을 때 UPS 를 시작하려면 콜드 스타트 (Cold Start) 버튼 e 중 하나를 4 초 동안 누르고 있습니다 .

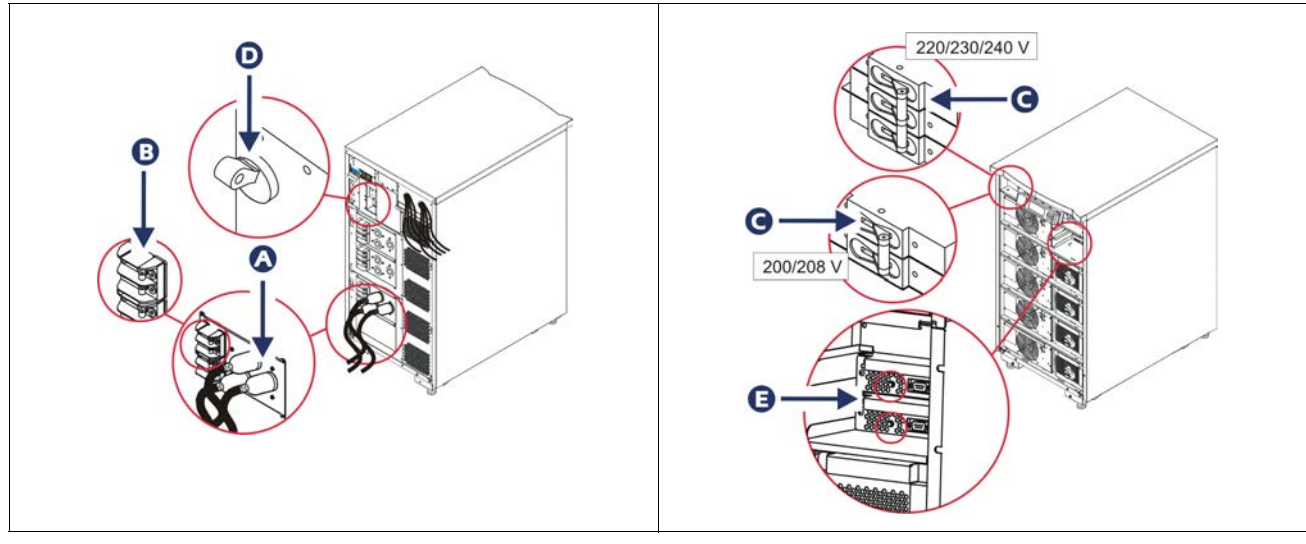

초기화 되면 작동 매개변수를 보여주는 모니터링 화면이 나타납니다 .

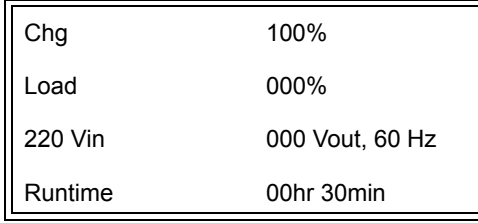

## 올바른 출력 전압 설정

1. 주 메뉴가 나타날 때까지 '**Esc**' 버튼을 누릅니다 . 위 / 아래 이동 화살표 키를 사용하여 'Setup ( 설정 )' 으로 이동한 뒤 ENTER 를 눌러 선택합니다 .

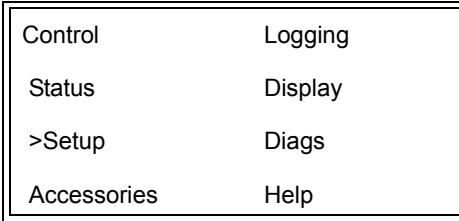

2. 화살표 키를 사용하여 'Other ( 기타 )' 로 이동한 뒤 ENTER 를 눌러 선택합니다 .

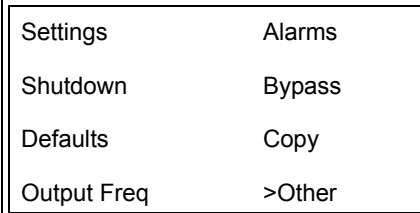

3. 출력 전압이 적용 분야에 적합하지 않으면 , 화살표 키와 ENTER 를 사용하여 'Output ( 출 력 )' 을 선택합니다 . 커서를 전압 필드로 이동하면 위 / 아래 이동 화살표로 사용하여 지원 되는 선택 사항을 볼 수 있습니다 . 원하는 전압 설정을 선택하고 ENTER 를 누릅니다 .

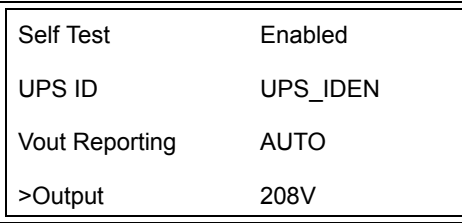

### 연결된 장비에 전원 공급

- 이 절차를 실행하기 전에 Symmetra LX 스위치를 켜야 합니다 .
	- 1. 주 메뉴가 나타날 때까지 'Esc' 를 누릅니다 . 화살표 키를 사용하여 'Control ( 제어 )' 로 이 동하고 ENTER 를 눌러 선택합니다 .

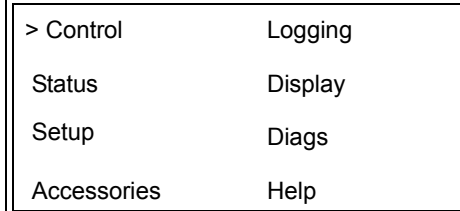

2. 화살표 키를 사용하여 'Turn UPS Output On (UPS 출력 켜기 )' 로 이동한 뒤 ENTER 를 눌러 선택합니다 .

참고 : 두 번째 선택 항목 페이지로 이동해야 합니다 .

Graceful Turn Off Start Runtime Cal >Turn UPS Output On

3. 'YES ( 예 )' 를 선택하여 확인합니다 .

Confirm: Turn UPS On **CANCEL** >YES, Turn UPS On

> 4. 신호음을 내면서 다음 메시지가 나타납니다 . 참고 : 하나 이상의 대체 경보 메시지가 표시될 수도 있습니다 . 'Start Now ( 지금 시작 )' 을 선택하여 경고 메시지에 응답합니다 .

UPS HAS BEEN COMMANDED TO TURN LOAD POWER ON

5. 약 90 초 후에 녹색 ' 전원 공급 ' 표시기가 켜지고 다음 메시지가 나타납니다 .

UPS LOAD IS ON Press any key…

### **UPS** 출력 전원 및 연결된 장비 끄기

1. 주 메뉴가 나타날 때까지 'Esc' 를 누릅니다 .

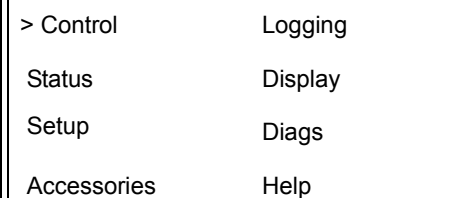

2. 아래로 이동하여 'Turn UPS Output Off (UPS 출력 끄기 )' 명령을 선택합니다 .

Graceful Turn Off Start Runtime Cal >Turn UPS Output Off

3. 'YES ( 예 )' 를 선택하여 확인합니다 .

Confirm: Turn UPS Off NO, ABORT >YES, Turn UPS Off

신호음이 들리고 다음 메시지가 표시됩니다 .

UPS HAS BEEN COMMANDED TO TURN LOAD POWER OFF

> 90 초 정도 후에 다음 메시지가 표시되고 녹색 ' 전원 공급 ' 상태 표시기가 꺼집니다 . 이제 출력이 차단됩니다 .

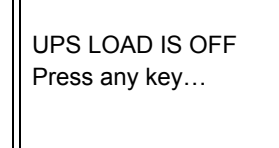

4. UPS 에서 전원을 완전히 제거하려면 시스템 작동 스위치를 끄고 입력 회로 차단기 를 개방합니다 .

### 바이패스 작동

바이패스 작동은 유지 보수 바이패스 스위치를 사용하여 수동으로 실행하거나 PowerView 를 통 해 자동으로 명령을 발행할 수 있습니다 .

참고 **:** 어떠한 바이패스 모드에서든 일반 전원과 회로 차단기를 반드시 켜야 합니다 .

참고 **:** 명령 바이패스 모드를 유지하려면 UPS 가 작동 상태로 있어야 합니다 . 시스템 작동 스위 치를 끄거나 두 지능형 모듈을 제거하기 전에 UPS 를 유지 보수 바이패스로 전환해야 합니다 .

#### 명령 바이패스

명령 바이패스 모드에서는 PowerView 디스플레이에 나타나는 명령을 사용해야 합니다 . UPS 장 비를 바이패스하고 연결된 장비로 직접 전원을 공급하는 데 이 모드를 사용합니다 .

UPS 에서 출력되는 전력을 명령 바이패스 모드를 사용하여 분기 회로 ( 주 전원 ) 에 직접 연결하 려면 아래 단계를 따르십시오 .

1. 'Esc' 를 눌러 주 메뉴를 표시하고 'Control ( 제어 )' 를 선택합니다 .

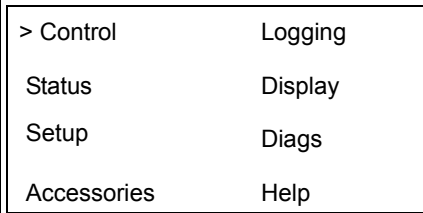

2. 아래로 이동하여 'UPS into Bypass (UPS 에서 바이패스 )' 명령을 선택합니다 .

>UPS into Bypass Do Self Test Simulate Power Fail Graceful Reboot  $\blacklozenge$ 

3. 'YES ( 예 )' 를 선택하여 확인합니다 .

Confirm: UPS into Bypass NO, ABORT >YES, UPS into Bypass

> 다음 메시지가 표시됩니다 . 녹색 ' 전원 공급 ' 표시기와 노란색 바이패스 상태 표시기에 불이 들어옵니다 .

UPS IS BYPASSED

Press any key…

#### 유지 보수 바이패스

유지 보수 바이패스는 입력 회로 차단기가 작동하는 동안 수동으로 UPS 를 바이패스하고 연결된 장비로 직접 전원을 공급하는 데 사용합니다 .

UPS 에서 출력되는 전력을 유지보수 바이패스 모드를 사용하여 분기 회로 ( 주 전원 ) 에 직접 연 결하려면 아래 단계를 따르십시오 .

1. 입력 회로 차단기가 켜져 있는지 확인합니다 .

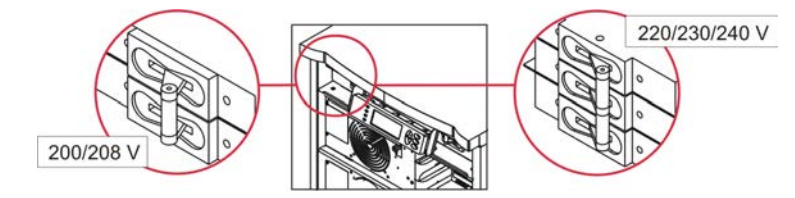

2. 유지 보수 바이패스 스위치를 켭니다 .

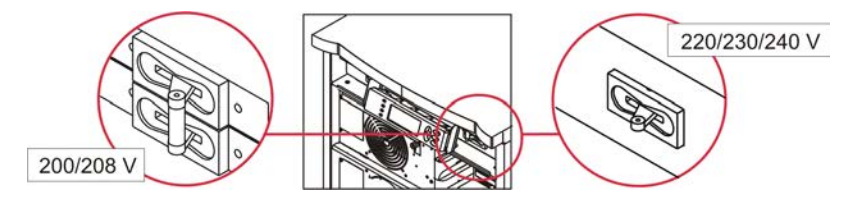

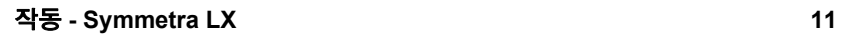

## 언어 설정

공장 설정 기본 언어는 영어입니다 . 사용자가 새로운 펌웨어를 PowerView 로 다운로드하여 언어 를 바꿀 수 있습니다 . 제품 CD 에 프랑스어 , 독일어 , 이탈리아어 및 스페인어가 제공됩니다 . 다 국어 지원 제품 설명서와 펌웨어 언어 지원에 대한 자세한 내용은 APC by Schneider Electric 웹 사 이트 http://www.apc.com 을 참조하십시오 .

삽화는 대표적인 예입니다 . 사용 중인 장비의 구성이 설명된 절차에 나온 모델과 다를 수도 있습 니다 .

사용자 인터페이스 언어를 바꾸려면 다음 절차를 따르십시오 .

- 1. 도어 a 탭 을 잡고 가볍게 앞으로 당겨서 도어를 분리합니다 .
- 2. b 나사와 디스플레이를 프레임에서 제거하여 PowerView 디스플레이를 분리합니다 .

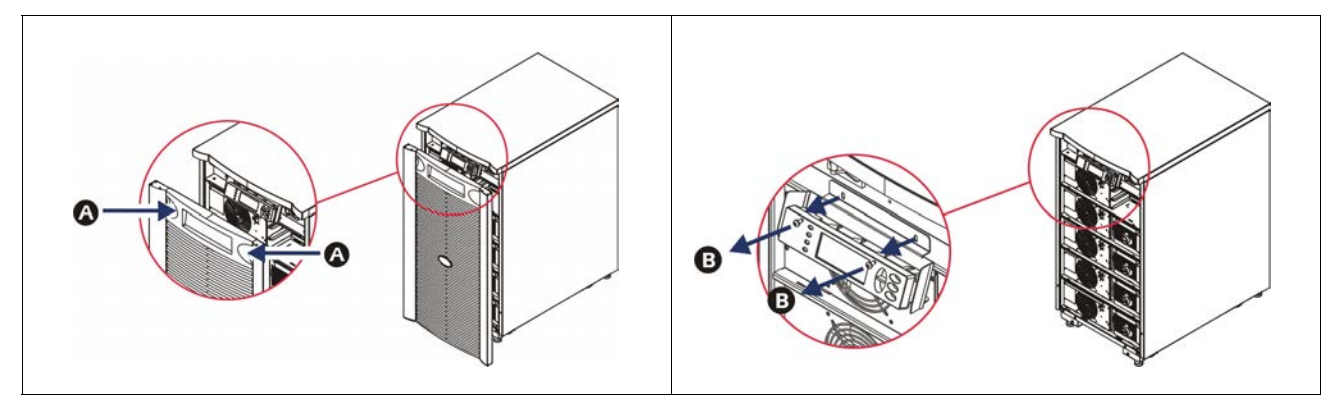

- 3. PowerView 에 디스플레이 브래킷을 고정하고 있는 c 나사를 제거합니다 .
- 4. PowerView 의 RJ-45 포트에서 UPS d 케이블 를 뺍니다 .

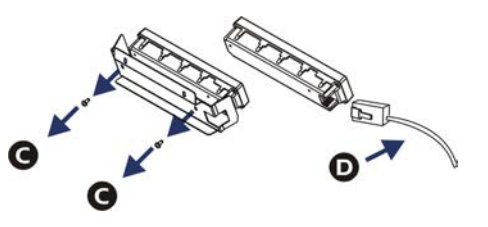

- 5. 제품에 포함된 프로그래밍 e 케이블 을 PowerView 와 UPS 케이블 사이에 연결합니다 .
	- PowerView 뒤쪽의 포트에 RJ-45 커넥터를 끼웁니다 .
	- 프로그래밍 케이블의 암형 DB-9 커넥터를 컴퓨터의 직렬 포트에 연결합니다 .
	- 언어를 다운로드하려면 컴퓨터에서 인터넷 접속이 가능해야 합니다 .
	- 프로그래밍 케이블의 RJ-45 커넥터에 UPS 케이블을 끼웁니다 .

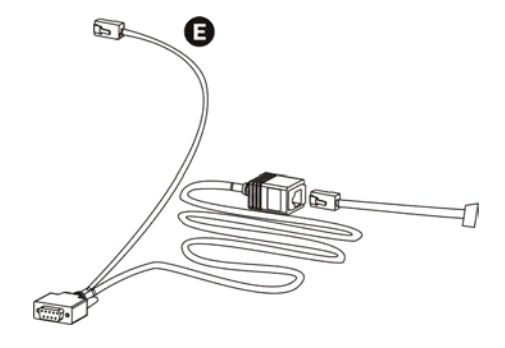

- 6. UPS 로 다운로드할 언어 프로그램 파일을 찾습니다 . APC by Schneider Electric 웹 사이트 http://www.apc.com/support 에서 원하는 언어를 다운로 드하십시오 .
- 7. PowerView 의 프로그램 작성 모드에서 오른쪽에 있는 세 개의 키 ('Esc', 'Help', 'ENTER') 를 동시에 3 초 정도 누르면 신호음이 길게 울립니다 .
	- LCD 에 프로그램 작성 화면이 표시됩니다 .
	- 파일 전송 (6 단계 ) 이 시작되기 전에 프로그램 작성 화면에서 나오려면 신호음이 1 초 정도 울릴 때까지 'Esc' 키를 누릅니다 .
- 8. 컴퓨터에서 HyperTerminal 또는 다른 터미널 에뮬레이션 프로그램을 시작합니다 .
	- 통신 매개변수를 8 비트 , 패리티 없음 , 플로우 제어 없음 , 1 정지 비트 , 그리고 19,200bps 로 설정합니다 .
	- 연결이 끝난 뒤 Xmodem 프로토콜을 사용하여 PowerView 로부터 언어 프로그램 파일 을 전송합니다 .
	- 파일 전송이 완료되면 PowerView 가 자동으로 재설정되고 새로운 언어로 시작 화면을 표시합니다 .
- 9. 파일 전송에 실패해도 PowerView 가 자동으로 재설정됩니다 . 6, 7 단계를 반복하여 파일 을 다시 전송하십시오 .
- 10.터미널 세션을 종료합니다 .
- 11. PowerView RJ-45 포트에서 프로그래밍 케이블을 뺍니다 .
- 12.PowerView RJ-45 포트에 UPS 케이블을 연결합니다 .
- 13.디스플레이에 나사 2 개를 고정하여 PowerView 의 뒷면에 디스플레이 브래킷을 장착합니 다 .
- 14.양손으로 디스플레이를 잡고 탭을 프레임에 가볍게 끼워 넣습니다 .
- 15.UPS 프레임에 2 개의 나사를 끼워서 PowerView 디스플레이를 안전하게 고정합니다 .

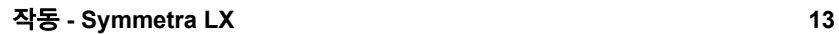

# 메뉴 명령

다음 절에서 각 명령에 대해 자세히 설명합니다 . PowerView 의 메뉴 계층 구조에 따라 명령이 구 성됩니다 .

### 부속품 메뉴

부속품 메뉴를 사용하여 장비에 설치된 APC by Schneider Electric 부속품을 모니터링할 수 있습 니다 . 내장된 부속품을 모니터링하려면 UPS 프레임 뒷면의 컴퓨터 인터페이스 포트에 PowerView 가 연결되어 있어야 합니다 .

### 제어 메뉴

제어 메뉴 및 그 하위 메뉴를 사용하여 UPS 로 전력 공급과 UPS 로부터 전력 출력을 제어할 수 있 습니다 .

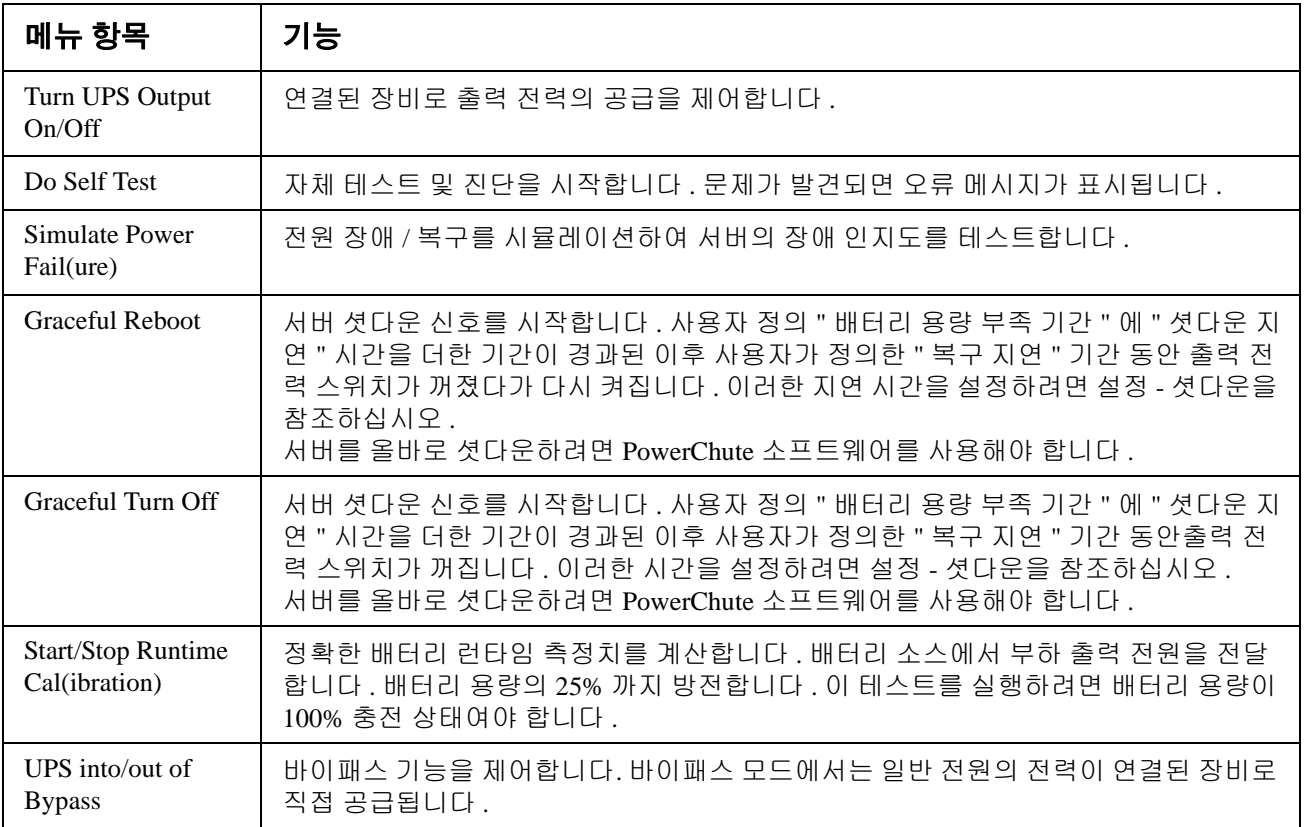

### 디스플레이 메뉴

디스플레이 메뉴를 사용하여 PowerView 디스플레이를 사용자 요건에 맞춰 조정할 수 있습니다 .

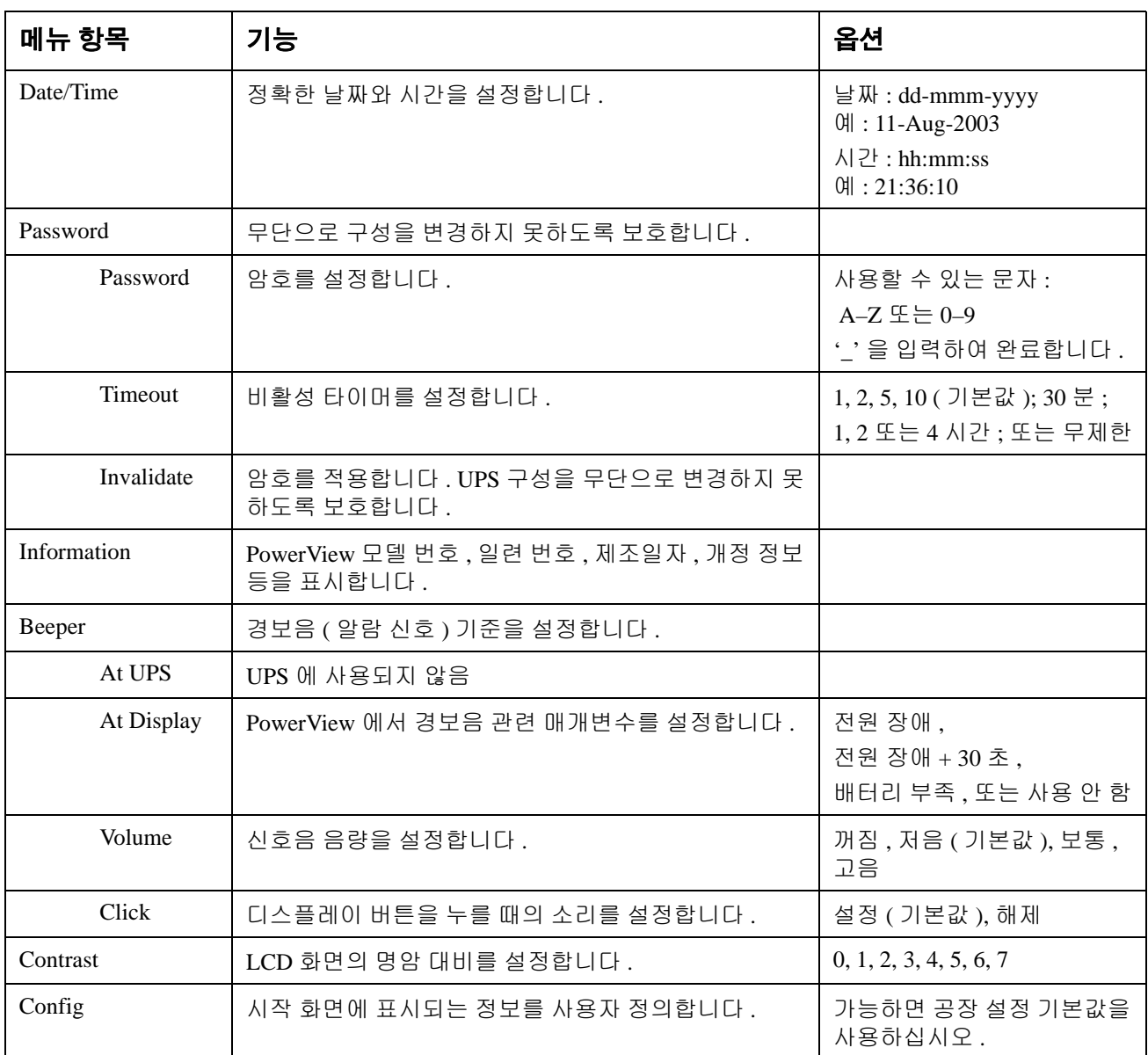

## 진단 메뉴

진단 메뉴는 문제 해결에 유용한 정보를 제공합니다 .

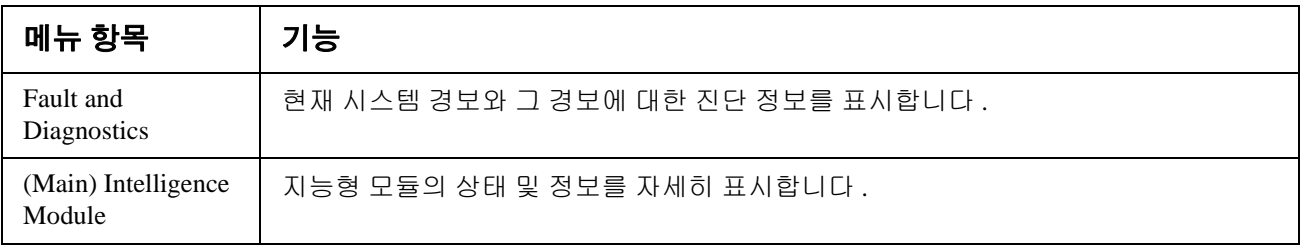

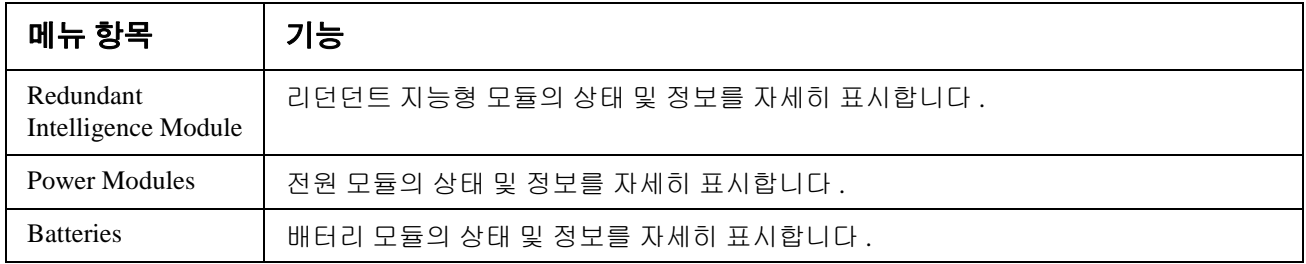

### 도움말 메뉴

PowerView 온라인 도움말 화면을 열려면 ' 위로 이동 (Scroll Up)' 과 ' 아래로 이동 (Scroll Down)' 키를 동시에 눌러서 문맥 도움말에 액세스하십시오 .

### 로그 메뉴

로그 메뉴를 사용하여 UPS 로그를 사용자 요건에 맞게 조정할 수 있습니다 .

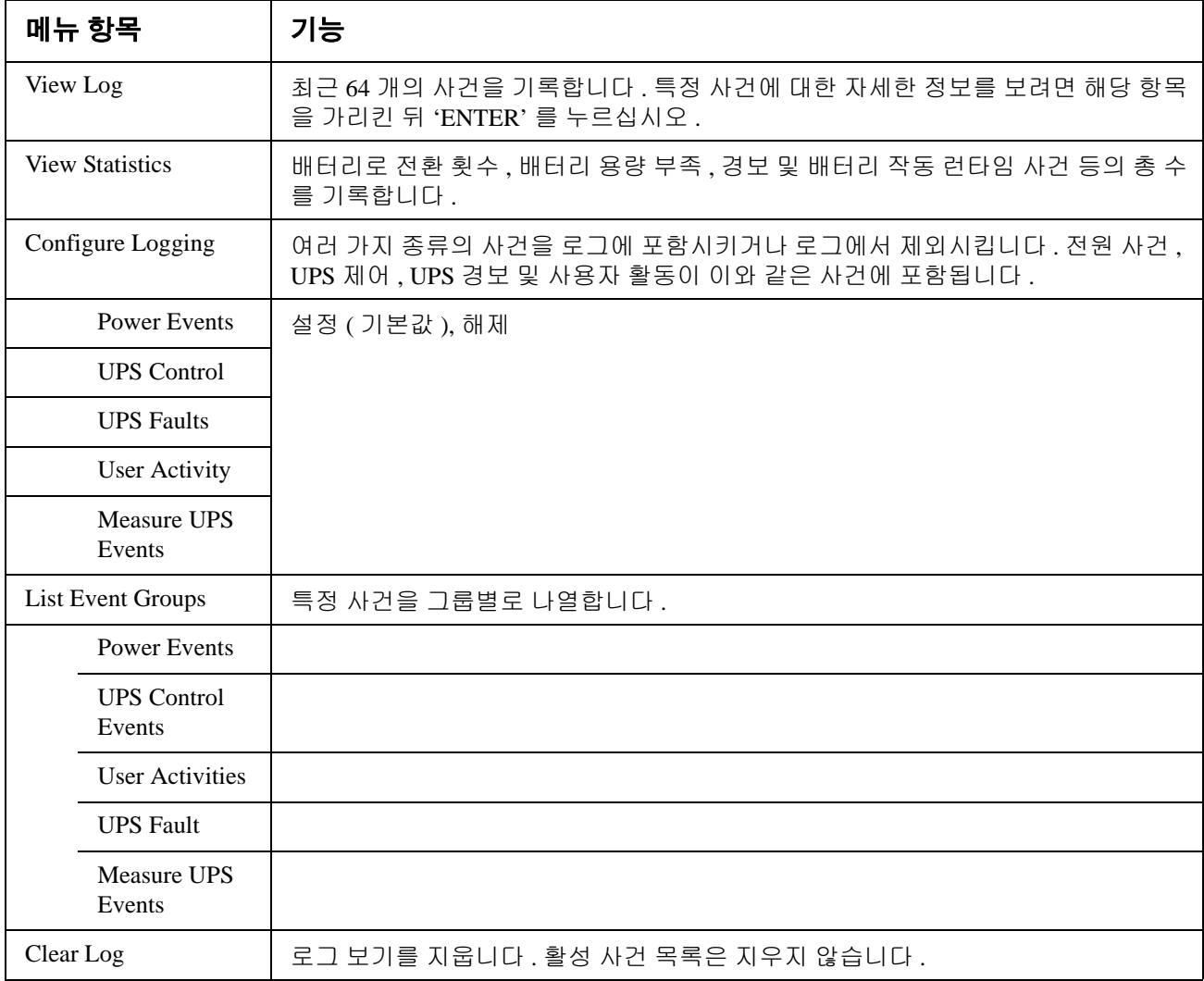

## 상태 메뉴

상태 메뉴는 전원 , 배터리 / 전원 모듈 , 전압 및 전류 정보를 보여줍니다 .

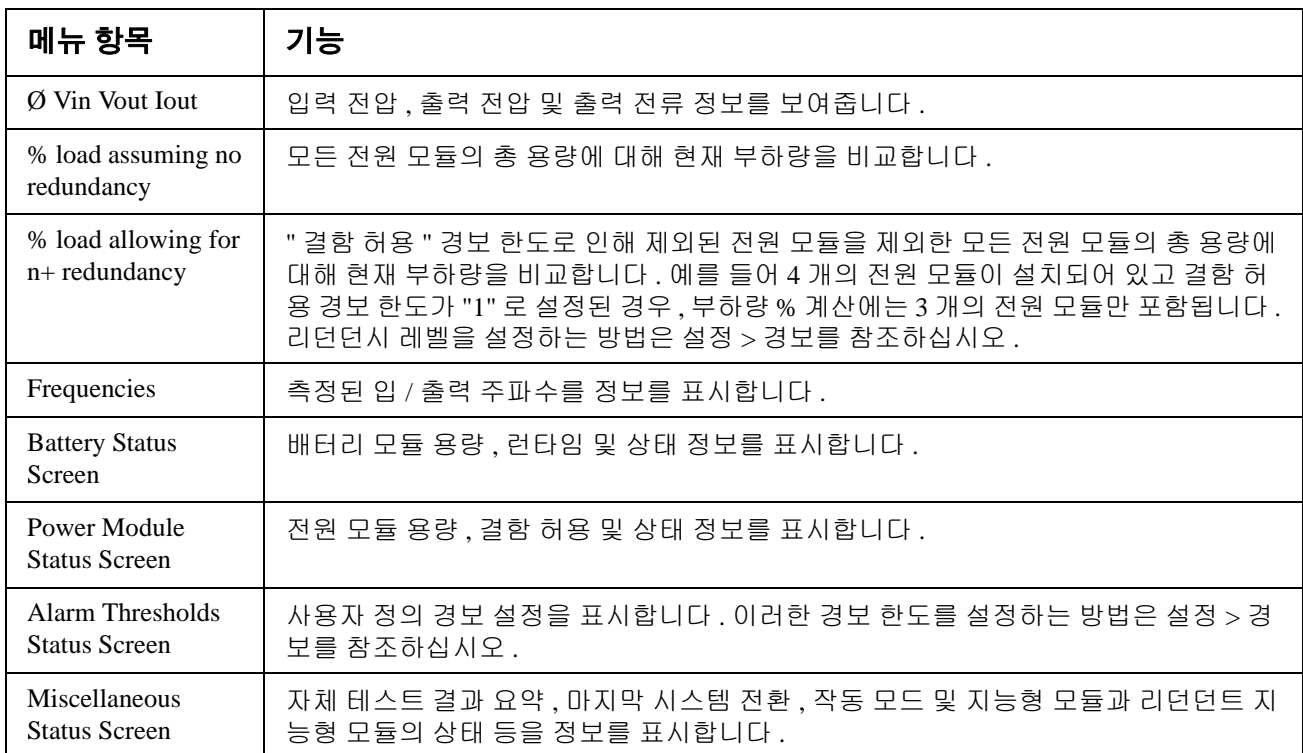

# 설정 메뉴

설정 메뉴를 사용하여 UPS 기능을 사용자 요건에 맞게 조정할 수 있습니다 .

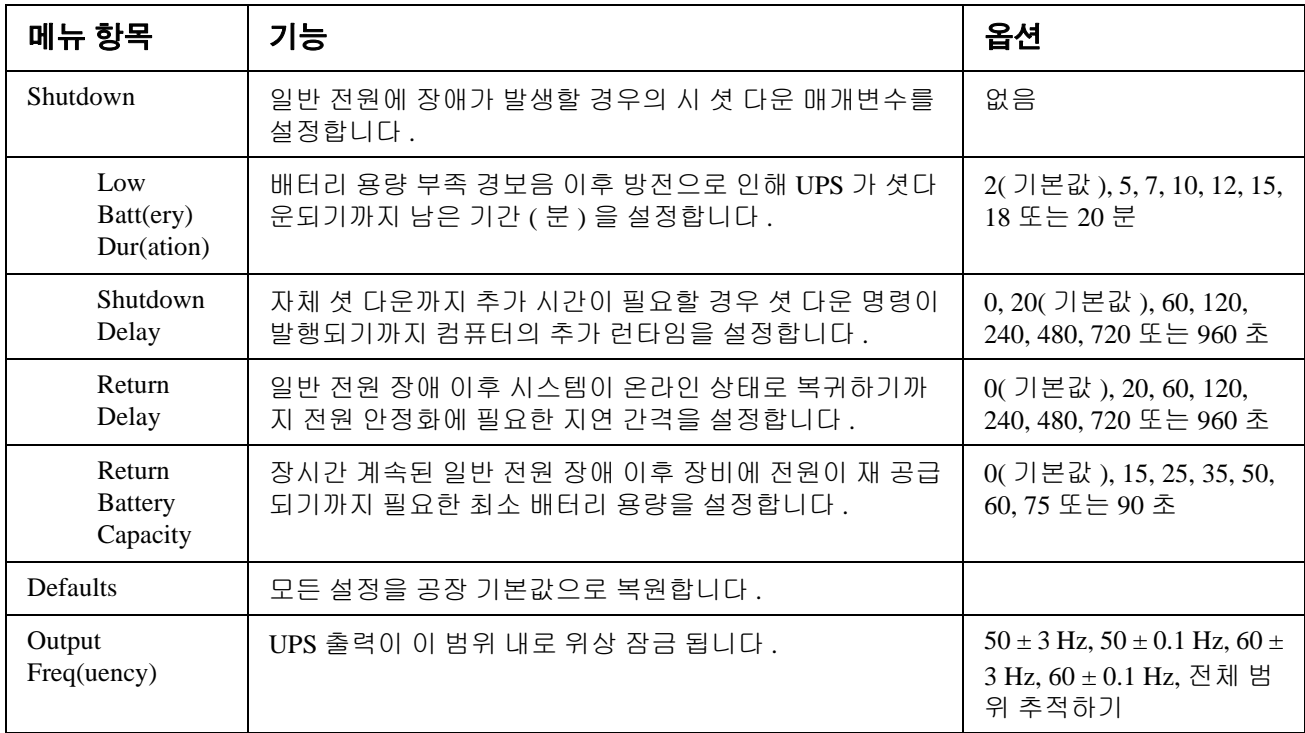

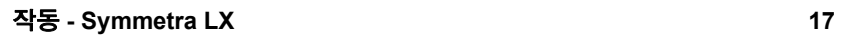

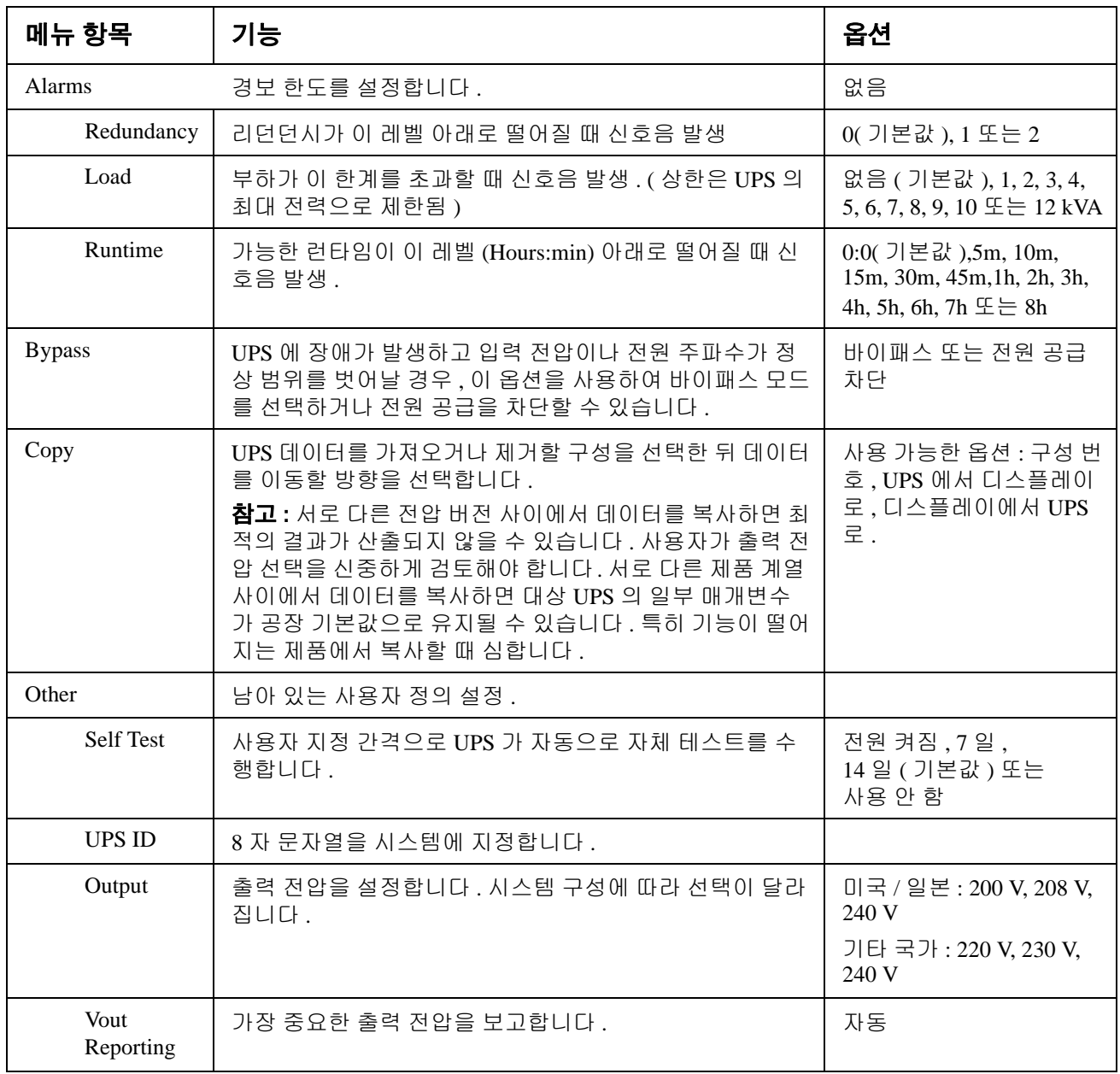

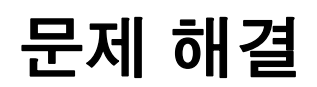

PowerView 는 경보 상태 , 시스템 구성 변경 등을 포함하여 다양한 메시지를 디스플레이에 표시 합니다 . 이 절에서는 PowerView 가 표시하는 모든 메시지 , 메시지별 사유 , 적절한 정정 조치를 설명합니다 .

복잡한 UPS 문제에 대한 지원은 APC by Schneider Electric 기술 지원 담당자에게 요청하시기 바 랍니다 . 가까운 기술 지원부 연락 정보는 APC by Schneider Electric 웹 사이트 http://www.apc.com 을 참조하십시오 .

여러 메시지가 동시에 표시될 수도 있습니다 . 이러한 경우 시스템 상태를 보다 잘 이해하려면 모 든 메시지를 검토하십시오 .

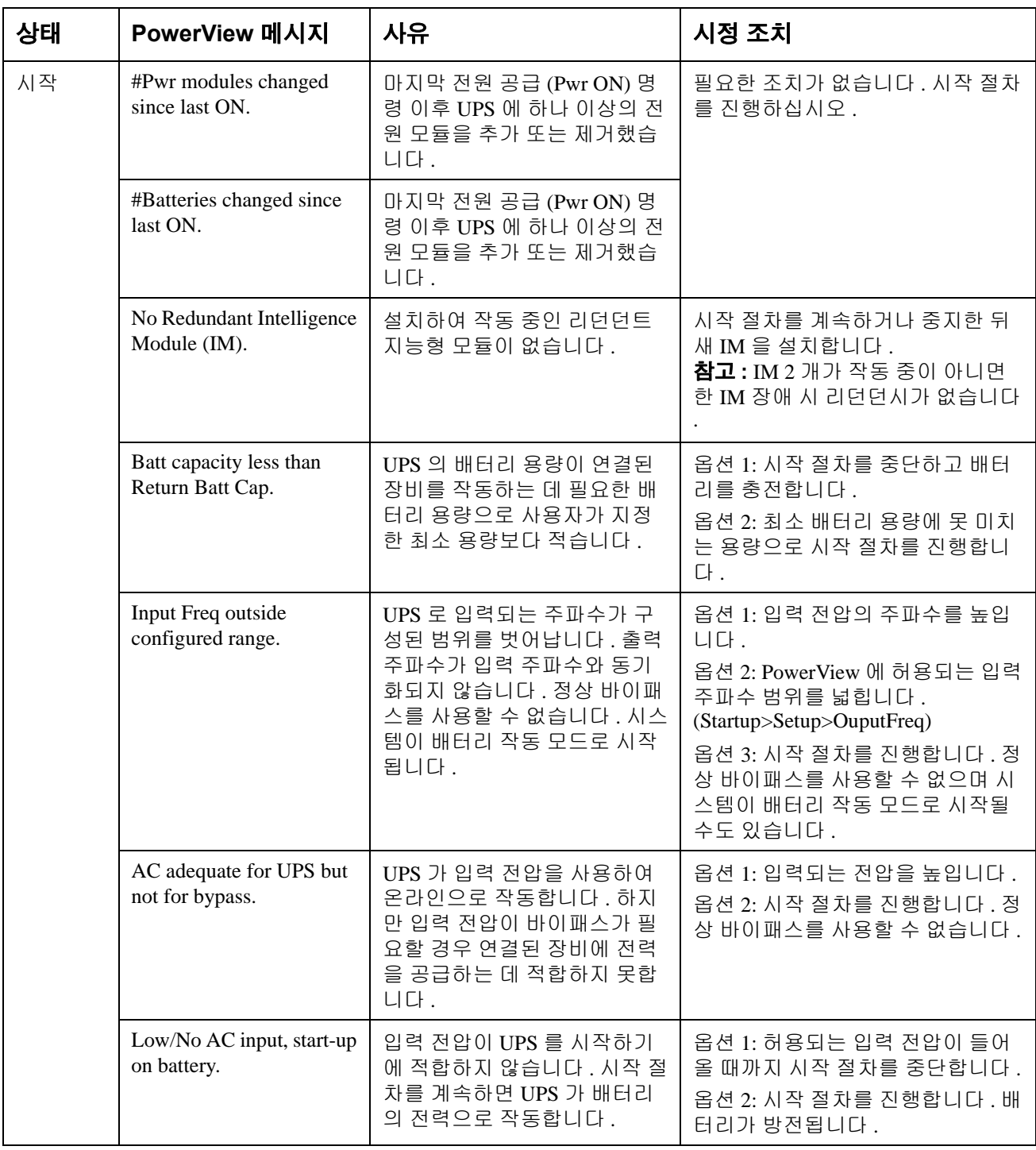

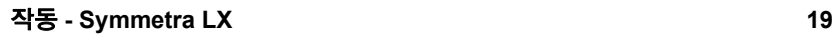

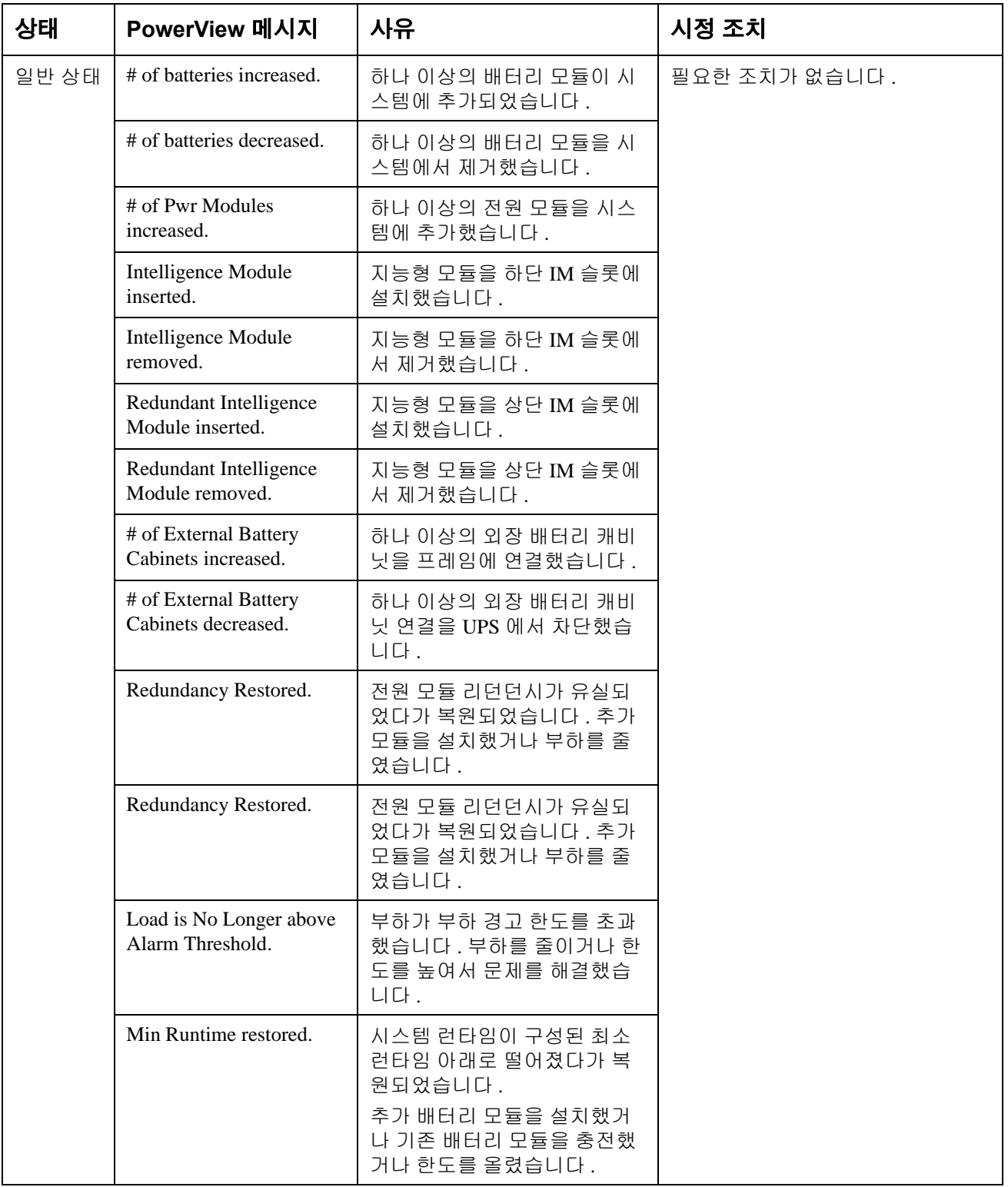

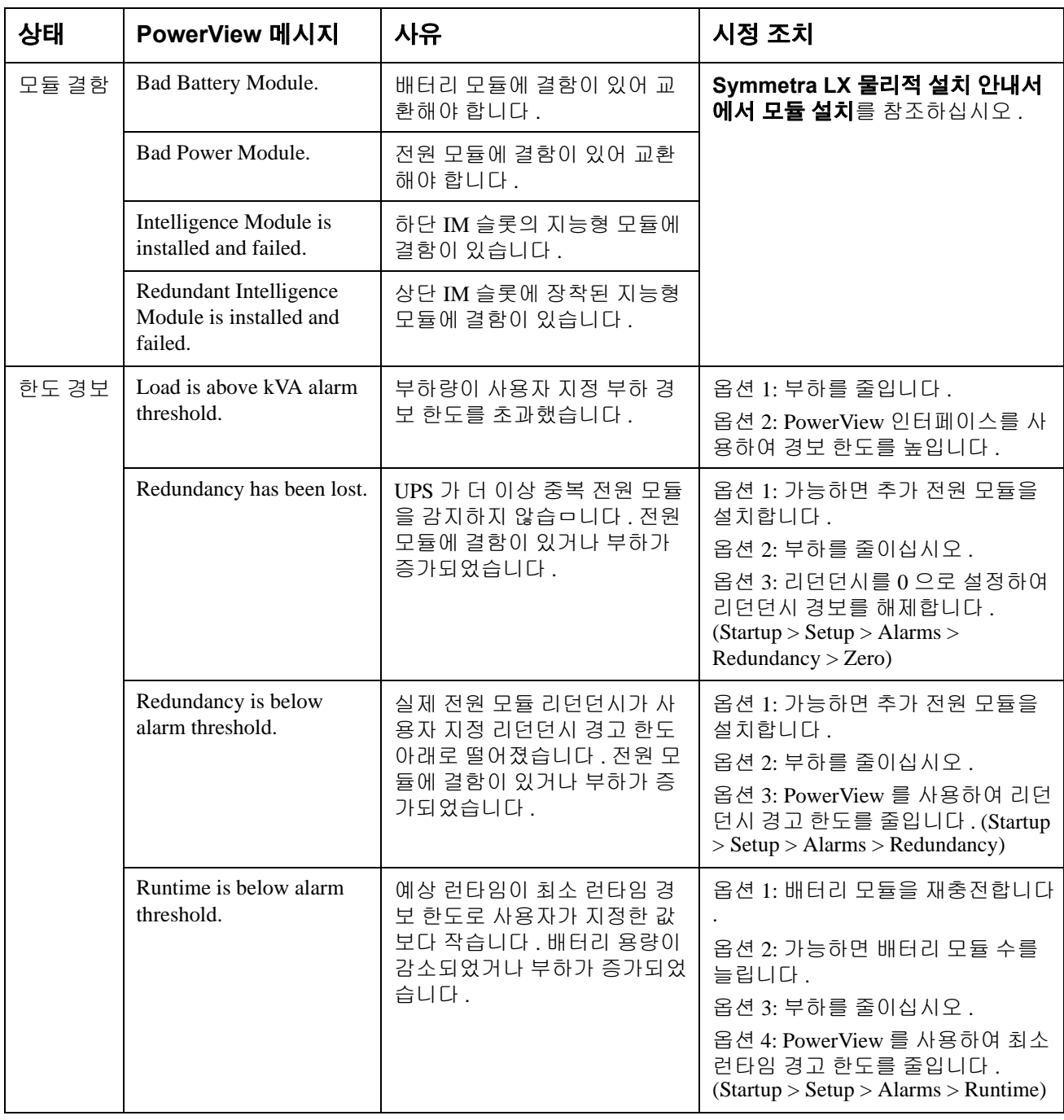

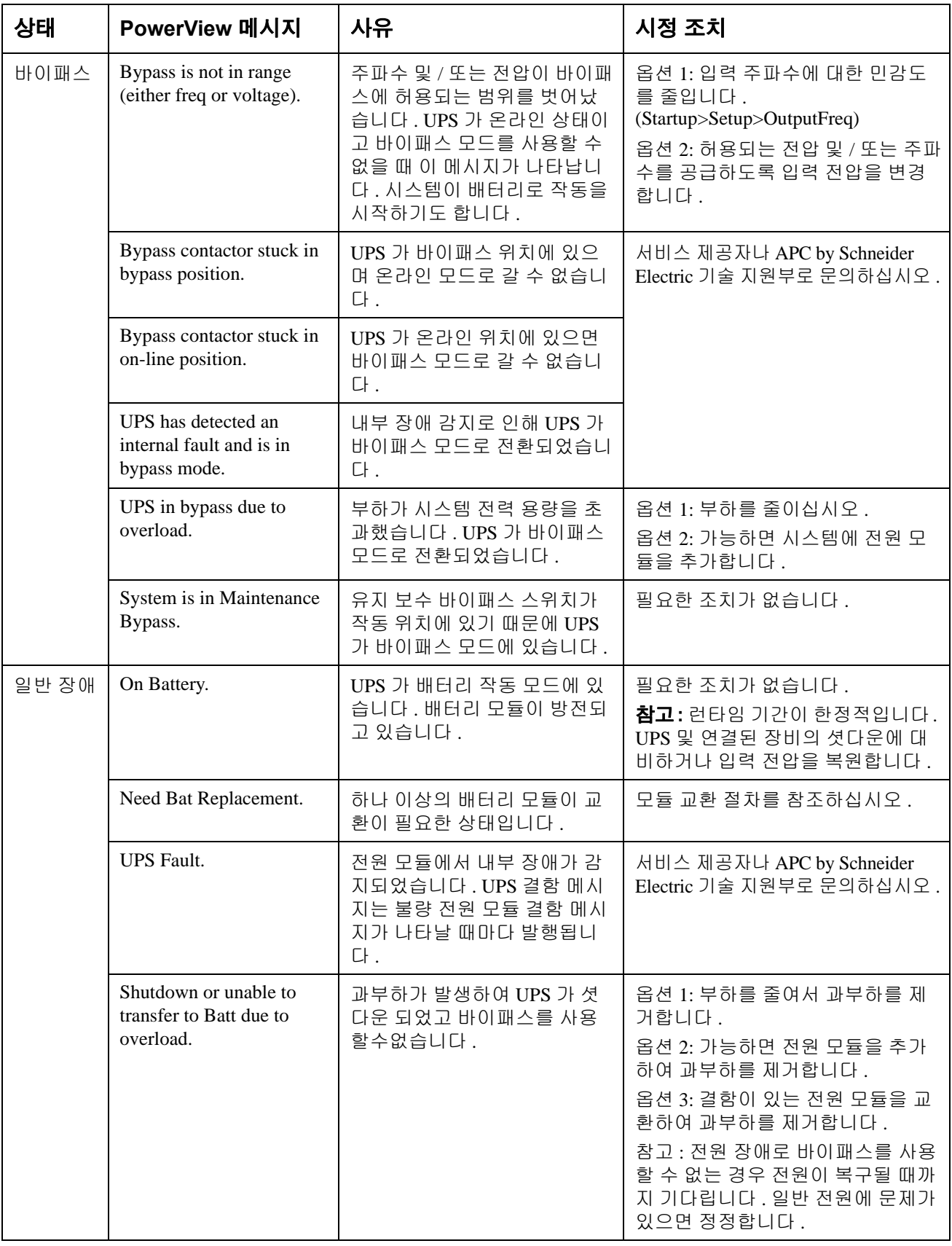

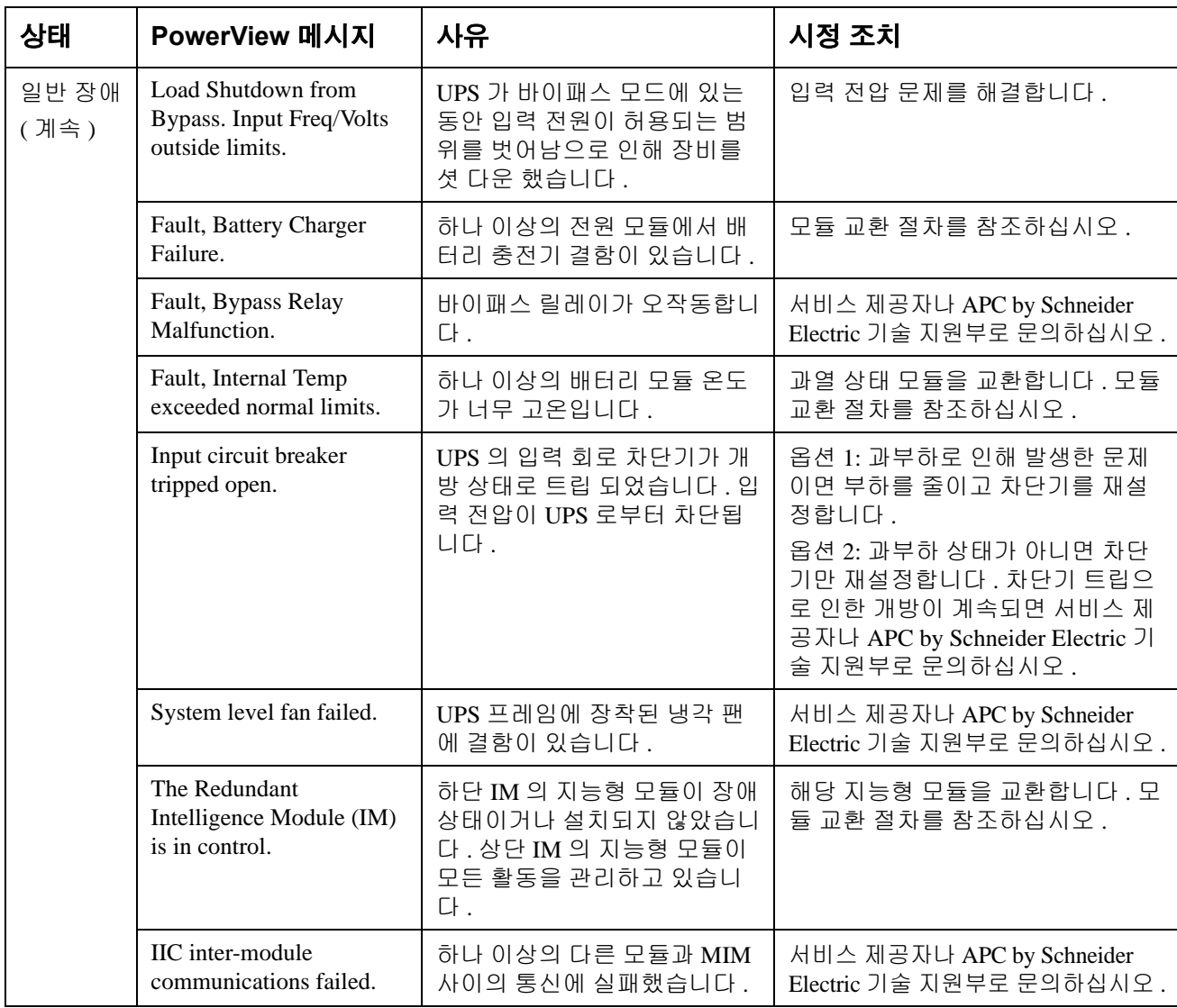

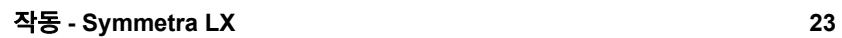

## 서비스

UPS 에 서비스가 필요한 경우 대리점으로 반품하지 말고 다음과 같은 단계를 따르십시오 . 다음 절차를 따르십시오 .

- 1. 문제 해결 장에서 설명한 문제들을 검토하고 일반적인 문제는 직접 해결합니다 .
- 2. 회로 차단기의 트립 여부를 검사합니다 . 회로 차단기 트립이 가장 일반적으로 발생하는 UPS 문제점입니다 .
- 3. 문제가 지속되면 고객 서비스 부서로 연락하거나 APC by Schneider Electric 웹 사이트 (http://www.apc.com) 에서 지원을 요청합니다 .
	- a. UPS 의 모델 번호 , 일련 번호 및 구매일자를 기록해 놓습니다 . 서비스부의 기술 담 당자가 고객의 설명을 듣고 가능할 경우 전화 상으로 문제 해결을 시도를 합니다 . 그 리고 해결이 불가능하면 반품 승인 번호 (RMA#) 를 발행합니다 .
	- b. 보증 또는 계약 조건에 해당되는 UPS 는 무상으로 수리하고 , 그렇지 않은 UPS 에는 수리비가 청구됩니다 .
- 4. 처음 수령받은 패키지로 UPS 를 포장합니다 . 포장용 패키지가 없을 경우 고객 서비스부 에 새 패키지를 받는 정보를 요청합니다 . 고객 지원부 전화 번호는 APC 웹 사이트를 참조 하십시오 .
- 5. 운송 과정에서 파손되지 않도록 안전하게 포장하십시오 . 폴리스틸렌 입자를 포장에 절대 사용하지 마십시오 . 운송 도중 발생하는 파손은 보증 범위에 포함되지 않습니다 .
- 6. 포장 패키지에 RMA# 를 표시하십시오 .

#### 배터리 교환 키트 및 배터리 재활용

배터리 교환 키트와 배터리 재활용에 관한 정보는 대리점에 문의하거나 APC by Schneider Electric 웹 사이트 http://www.apc.com 을 참조하십시오 . 재활용을 위해 사용한 배터리를 APC 로 반납하려는 경우 배터리 교환용 패키지에 포장하여 선적해 주십시오 .

#### **APC by Schneider Electric**  전세계 고객 지원

이 제품과 다른 모든 APC by Schneider Electric 제품에 대한 무상 고객 지원은 다음 방식 중 하나로 이용 가능합니다 .

- APC by Schneider Electric 웹 사이트를 방문하여 APC by Schneider Electric 기술 자료를 참고하거 나 고객 지원 요청서를 제출해 주십시오 .
	- **[www.apc.com](http://www.apc.com)**( 본사 ) 국가별 APC by Schneider Electric 웹 사이트에 연결하여 현지 고객 지원 정보를 확인할 수 있습 니다 .
	- **[www.apc.com/support/](http://www.apcc.com/support)** APC by Schneider Electric 기술 자료의 검색 또는 인터넷 상담을 통한 글로벌 서비스를 제공합 니다 .
- 전화 또는 이메일로 APC by Schneider Electric 고객 지원 센터에 문의하십시오 .
	- 현지 , 국가별 고객 지원 센터 : **[www.apc.com/support/contact](http://www.apc.com/support/contact)** 사이트에서 연락처를 확인할 수 있습니다 .
	- 현지 고객 지원에 대한 자세한 내용은 APC by Schneider Electric 대리점이나 APC by Schneider Electric 제품 구입처에 문의하십시오 .

© 2018 APC by Schneider Electric. APC, APC 로고 , Smart-UPS 및 Symmetra 는 Schneider Electric Industries S.A.S. 또는 계열 회사의 소유입니다 . 기타 모든 상표는 해당 소유권자의 재산입니다 .